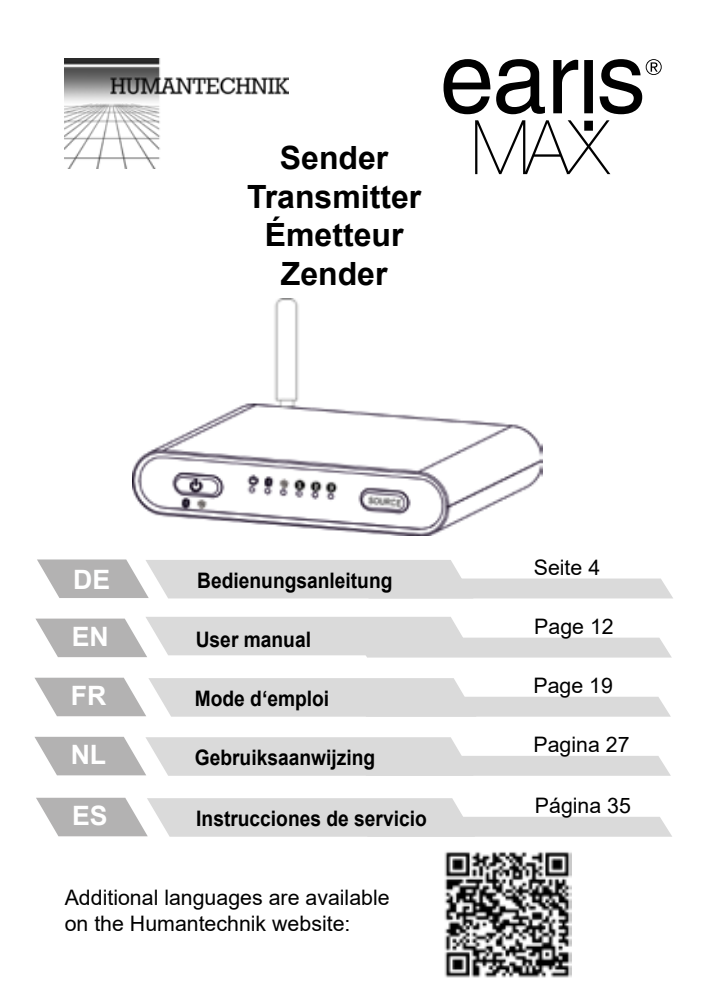

Anschlussübersicht Connection Overview Aperçu des connexions Verbindingsoverzicht Resumen de conexiones

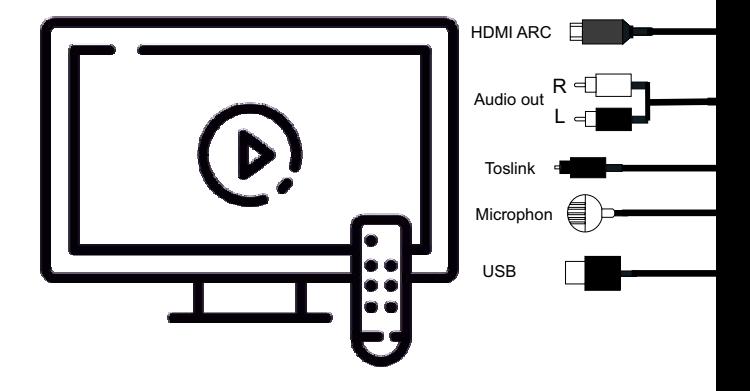

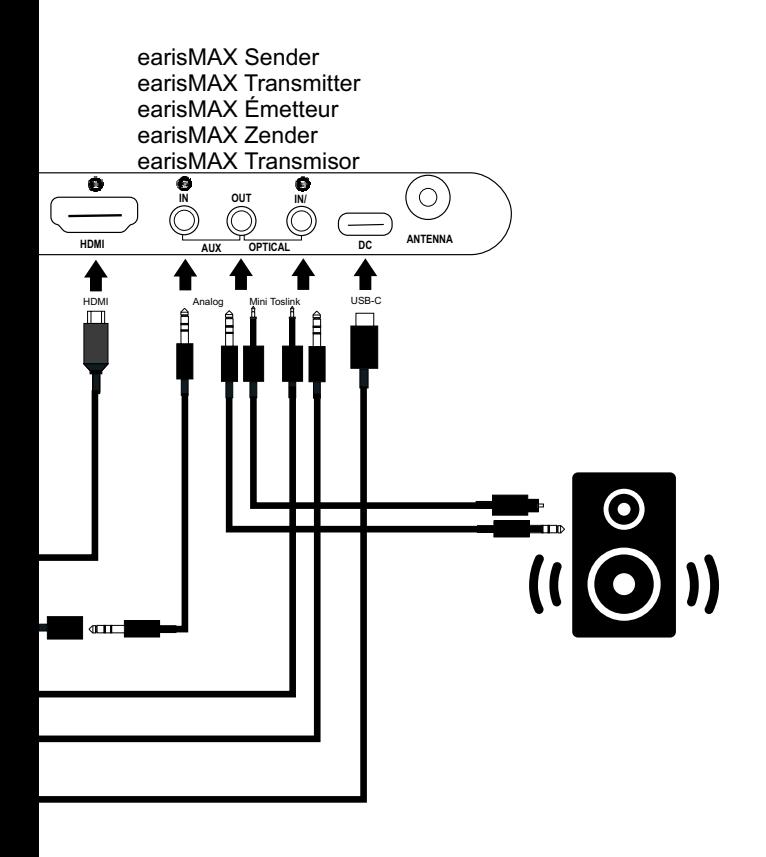

## **Einleitung**

Willkommen zur Bedienungsanleitung des EarisMAX Senders – Ihrer vielseitigen Lösung für hochwertiges Audio-Streaming. Der EarisMAX Sender vereint fortschrittliche Bluetooth®-Technologie mit einer Fülle von Anschlussmöglichkeiten, um Ihnen ein nahtloses und individuell anpassbares Audioerlebnis zu bieten.

Mit einer breiten Palette von Anschlussmöglichkeiten können Sie den EarisMAX Sender problemlos mit verschiedenen Geräten verbinden, darunter Fernseher, PCs, Tablets und mehr. Die innovative Auracast™-Technologie ermöglicht es Ihnen sogar, hochwertiges Audio mit minimaler Latenz drahtlos zu übertragen, um ein immersives Hörerlebnis zu gewährleisten.

Der earisMAX Sender ist konzipiert, um Audioquellen, die nicht über eine Bluetooth® Sendefunktion verfügen, mit Bluetooth®-fähigen Empfängern verbinden zu können (Pairing mit entsprechenden Kopfhörern oder Hörgeräten).

Bitte lesen Sie diese Bedienungsanleitung aufmerksam durch, um das Gerät richtig in Betrieb nehmen zu können und mit allen Möglichkeiten des Gerätes vertraut zu werden.

## **Lieferumfang**

- • earisMAX Sender
- Kabel USB-A auf USB-C
- Toslink-Kahel
- Audio-Adapter Cinch auf 3.5mm Klinke
- • Anschlusskabel, Klinke 3.5mm
- **Bedienungsanleitung**
- • Sicherheitshinweise
- **Garantiekarte**

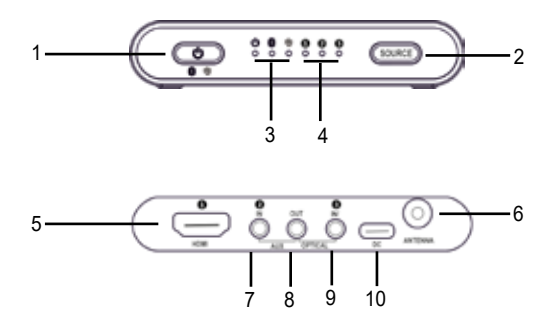

1. Ein/Aus / Bluetooth®-Auswahl 6. Antennen-Anschluss 2. Eingangsauswahl- Taste 7. Eingang 2 / Analog 3. Bluetooth®-Status LED 8. Ausgang / miniToslink / Analog 4. Eingangs-Status LED 1-3 9. Eingang 3 / miniToslink / Mikrofon 5. Eingang 1 / HDMI-Eingang 10. USB-C 5V DC-Einspeisung

## **Sender ans Stromnetz anschliessen**

Der EarisMAX-Sender wird über die USB-C 5VDC (10) mit Strom versorgt. Dies kann über einen USB-Port am TV geschehen oder mit einem handelsüblichen USB-Netzteil, das mindestens 300mA bei 5VDC liefert.

Wir empfehlen einen direkten USB-Anschluss am TV. Wenn der TV ausgeschaltet wird, wird gleichzeitig auch der EarisMAX-Sender ausgeschaltet. ACHTUNG: Es gibt TV-Modelle, bei denen der USB-Port erst nach ein paar Minuten ausgeschaltet wird.

Wenn der EarisMAX-Sender vom Netz getrennt wird, bleiben die zuvor am Sender eingestellten Bluetooth-Modi im Gerät erhalten bzw. gespeichert.

## **EarisMAX Sender ein- und ausschalten**

5 Deutsch Drücken Sie die Ein/Aus-Taste (1) für 3 Sekunden, um den EarisMAX-Sender einzuschalten. Die Status-LED (3) leuchtet grün.

Drücken Sie erneut die Ein/Aus-Taste (1) für 3 Sekunden, um den EarisMAX-Sender auszuschalten.

Beachten Sie: Wenn der EarisMAX-Sender vom Stromnetz getrennt wird und danach wieder verbunden wird, bleiben alle vorherigen Einstellungen erhalten.

## **EarisMAX Sender an eine Tonquelle anschliessen**

Schalten Sie die Tonquelle aus, bevor Sie den Sender anschliessen. Stellen Sie den Sender in der Nähe der Tonquelle auf. Achten Sie darauf, den Sender nicht in unmittelbare Nähe von dicken Stahlbetonwänden und anderen funkenden Geräten zu platzieren, da dies die Reichweite beeinträchtigen kann.

Sie haben mehrere Möglichkeiten, den EarisMAX Sender mit einer Tonquelle (z.B. Fernseher, Stereoanlage, usw.) zu verbinden. Überprüfen Sie, welche Anschlussmöglichkeiten Ihre Tonquelle bietet. Die Aufklappseite dieser Bedienungsanleitung zeigt eine Übersicht der verfügbaren Optionen.

Wir empfehlen vorzugsweise digitale Quellen wie Toslink/SPDIF oder HDMI zu verwenden. Falls diese Anschlüsse nicht vorhanden sind, empfiehlt sich die Verwendung des analogen (Klinken-) Audio-Ausgangs. Wenn keiner dieser Anschlüsse verfügbar ist, kann der Ton über ein Mikrofon in den Sender übertragen werden. Beachten Sie jedoch, dass die Tonqualität entsprechend des Mikrofons nicht sehr hochwertig ist.

Falls Sie den Toslink/SPDIF oder den Analog-Ausgang Ihres z.B. TV-Geräts bereits für eine Soundbar oder Lautsprecher verwenden, besteht die Möglichkeit, das Signal durch den EarisMAX zu schleifen, um diese Geräte weiterhin nutzen zu können.

## **EarisMAX Sender an Digital-Ausgang (S/PDIF / Toslink) anschliessen**

Eine sehr gute Audioqualität erreichen Sie, wenn Sie den Sender mit dem optischen Toslinkkabel (digital) an Ihre Tonquelle anschliessen. Bitte beachten Sie, dass der digitale Eingang nur Tonquellen im PCM-/Stereo-Standard übertragen kann. Lesen Sie bitte in der Bedienungsanleitung der angeschlossenen Tonquelle nach, wie Sie den Ton umstellen.

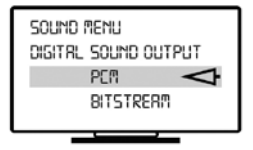

Wenn ein kombiniertes digitales Signal verwendet wird (Bitstream), ist eine Audiowiedergabe nicht möglich. Entfernen Sie die Schutzkappen auf den beiden Toslink-Steckern am Kabel. Schließen Sie das Mini-Toslink-Kabel an den Eingangsanschluss 3 des Senders an und verbinden Sie es mit Ihrer Tonquelle.

Wählen Sie mit der Eingangswahltaste (2) den Eingang 3 aus, nachdem Sie das Gerät mit der Ein/Aus-Taste (1) durch 3 Sekunden langes Drücken eingeschaltet haben. Die Eingangsstatus-LED 3 muss grün leuchten..

## **EarisMAX Sender an HDMI anschliessen**

Eine sehr gute Audioqualität erreichen Sie, wenn Sie den Sender über HDMI an Ihre Tonquelle mit HDMI ARC (HDMI Audio Return Channel) anschliessen. Beachten Sie bitte, dass der digitale Eingang nur Tonquellen im PCM-/Stereo-Standard übertragen kann. Lesen Sie bitte in der Bedienungsanleitung der angeschlossenen Tonquelle nach, wie Sie den Ton umstellen.

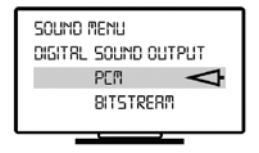

Wenn ein kombiniertes digitales Signal verwendet wird (Bitstream), ist eine Audiowiedergabe nicht möglich. Schließen Sie das HDMI-Kabel an den Eingangsanschluss 5 des Senders an und verbinden Sie es mit Ihrer Tonquelle. Achten Sie darauf, dass Sie den HDMI ARC-Anschluss Ihrer Tonquelle verwenden, ansonsten wird kein Ton übertragen.

Wählen Sie mit der Eingangswahltaste (2) den Eingang 1 aus, nachdem Sie das Gerät mit der Ein/Aus-Taste (1) durch 3 Sekunden langes Drücken eingeschaltet haben. Die Eingangsstatus-LED 1 muss grün leuchten.

## **Sender an Cinch-Buchse anschliessen**

Gute Audioqualität erreichen Sie, wenn Sie den Sender mit dem analogen Audiokabel an Ihre Tonquelle anschliessen.

Verbinden Sie das analoge Kabel mit dem Eingangsanschluss (2) des Senders und verbinden Sie es mit Ihrer Tonquelle. Achten Sie darauf, dass der weisse Stecker mit der weissen Buchse der Tonquelle verbunden wird, und dass der rote Stecker mit der roten Buchse der Tonquelle verbunden wird.

Wählen Sie mit der Eingangswahltaste (2) den Eingang 2 aus, nachdem Sie das Gerät mit der Ein/Aus-Taste (1) durch 5 Sekunden langes Drücken eingeschaltet haben. Die Eingangsstatus-LED 2 muss grün leuchten.

## **Sender an Kopfhöreranschluss anschliessen**

Schliessen Sie das analoge Kabel an den Eingangsanschluss 2 des Senders an und stecken Sie das Audiokabel in den Kopfhöreranschluss Ihrer Tonquelle.

Wählen Sie mit der Eingangswahltaste (2) den Eingang 2 aus, nachdem Sie das Gerät mit der Ein/Aus-Taste (1) durch 5 Sekunden langes Drücken eingeschaltet haben. Die Eingangsstatus-LED 2 muss grün leuchten.

Stellen Sie die Lautstärke Ihrer Tonquelle auf eine mittlere Lautstärke ein.

Es gibt Fernsehgeräte, die die Lautsprecher stumm schalten, sobald etwas am Kopfhöreranschluss angeschlossen wird. Bei einigen Fernsehgeräten kann die Stummschaltung über das Fernsehmenü ausgeschaltet werden. Verwenden Sie alternativ eine andere Anschlussmöglichkeit.

## **Sender an Gerätelautsprecher anschliessen**

Der Sender kann den Ton mit einem Stereo/Mono-Elektret-Mikrofon von einem Lautsprecher abnehmen. Das Mikrofon ist nicht im Lieferumfang enthalten und kann bei Ihrem Fachhändler erworben werden.

Schliessen Sie das analoge Kabel an den Eingangsanschluss 3 des Senders an. Befestigen Sie das Mikrofon am Lautsprecher Ihrer Tonquelle.

Wählen Sie mit der Eingangswahltaste (2) den Eingang 3 aus, nachdem Sie das Gerät mit der Ein/Aus-Taste (1) durch 5 Sekunden langes Drücken eingeschaltet haben. Die Eingangsstatus-LED 3 muss orange leuchten.

Bitte beachten Sie, dass die Lautstärke Ihrer Tonquelle unmittelbaren Einfluss auf die Lautstärke am Empfänger hat. Beachten Sie ebenfalls, dass diese Methode die geringste Audioqualität aller gegebenen Verbindungsmöglichkeiten bietet.

## **Toslink-Ein- und Ausgang (durchgeschleift / passthrough)**

Falls Sie bereits eine Soundbar oder ein anderes Gerät am Toslinkanschluss Ihres TVs angeschlossen haben, bietet der EarisMAX Sender die Möglichkeit, das Toslink-Signal durch den EarisMAX-Sender zu schleifen und so den EarisMAX Sender und die Soundbar gleichzeitig zu betreiben.

Dazu schliessen Sie den EarisMAX wie unter "EarisMAX Sender an Digital-Ausgang **(S/PDIF / Toslink) anschliessen"** beschrieben an.

Weiterhin benötigen Sie ein MiniToslink auf Toslink-Kabel. Das MiniToslink-Ende schließen Sie an den Ausgang/MiniToslink/Analog (8) an und verbinden das Toslink-Ende mit der Soundbar.

## **Analoges Audio-Ein- und Ausgang (durchgeschleift / passthrough)**

Falls Sie bereits eine Soundbar oder ein anderes Gerät am Audio-Ausgang Ihres TVs angeschlossen haben, bietet der EarisMAX Sender die Möglichkeit, das Audio-Signal durch den EarisMAX-Sender zu schleifen und so den EarisMAX Sender und die Soundbar gleichzeitig zu betreiben.

Dazu schliessen Sie den EarisMAX wie unter "**Sender an Cinch-Buchse anschliessen**" beschrieben an. Weiterhin benötigen Sie ein Stereo-Audiokabel mit 3,5-mm-Klinke für den EarisMAX-Sender. Das Kabel schliessen Sie an den Ausgang/MiniToslink/Analog (8) an und verbinden den Audio-Anschluss mit der Soundbar.

## **Bluetooth®-Gerät mit dem Sender verbinden/pairen**

Hier erfahren Sie alles Wissenswerte über die vielfältigen Bluetooth®-Verbindungsoptionen, die dieses Gerät bietet. Von der klassischen Bluetooth-Verbindung bis hin zu fortschrittlichen Technologien wie Auracast™ und Bluetooth® LE Audio - wir führen Sie durch die Welt der drahtlosen Audiokonnektivität.

#### \*\*Auracast™:\*\*

Auracast™ ist eine innovative Technologie, die speziell für hochwertige, latenzarme Audioübertragungen entwickelt wurde. Mit Auracast™ können Sie Audioinhalte in höchster Qualität von Ihrem Sender zu **mehreren** kompatiblen Empfängern **gleichzeitig** übertragen, wodurch ein immersives Hörerlebnis ohne störende Verzögerungen entsteht. Erfahren Sie in diesem Kapitel, wie Sie Auracast™ optimal nutzen können, um das Beste aus Ihrem Audioerlebnis herauszuholen.

#### \*\*Bluetooth® LE Audio:\*\*

Bluetooth® LE Audio ist eine innovative Weiterentwicklung von Bluetooth®, die eine verbesserte Audioqualität und Effizienz bietet und speziell für Hörgeräte entwickelt wurde. Diese Technologie ermöglicht eine zuverlässige drahtlose Audiowiedergabe bei minimalem Energieverbrauch und unterstützt neue Funktionen wie Mehrkanal-Audio und verbesserte Synchronisation. In diesem Kapitel erfahren Sie, wie Sie Bluetooth® LE Audio mit Ihrem EarisMAX Sender nutzen können, um ein erstklassiges Hörerlebnis zu geniessen.

#### \*\*Bluetooth Classic:\*\*

Bluetooth Classic ist die traditionelle Bluetooth®-Technologie, die für die drahtlose Übertragung von Daten, einschließlich Audiosignalen, zwischen verschiedenen Geräten verwendet wird. Mit Bluetooth® Classic können Sie Ihren EarisMAX Sender problemlos mit einer Vielzahl von Bluetooth®-fähigen Geräten wie Earbuds und Kopfhörer verbinden.

#### **Auracast™-Verbindung mit einem Abspielgerät (z.B. Kopfhörer)**

Wir empfehlen, diese Verbindung zu wählen, wenn Sie Abspielgeräte haben, die Auracast™ unterstützen.

Mit der Bluetooth®-Auswahltaste (1) wählen Sie durch Drücken das Auracast™-Symbol aus. Die Bluetooth®-Status-LED (3) leuchtet beim Auracast™-Symbol grün. Beachten Sie, dass das Gerät jedes Mal beim Umschalten neu startet und alle bestehenden Verbindungen unterbrochen werden. Der Auracast™-Kanal ist nun eingeschaltet. Standardmäßig finden Sie den Kanal unter dem Namen "EarisMAX Transmitter". Nun können Sie unbegrenzt viele Abspielgeräte über Auracast™ mit dem EarisMAX-Sender verbinden. Die genaue Vorgehensweise für die Verbindung kann je nach Ihrem jeweiligen Abspielgerät variieren. Wir empfehlen, die entsprechende Bedienungsanleitung Ihres Abspielgerätes zu konsultieren, um die korrekten Schritte zur Verbindung herzustellen.

## **Bluetooth® LE Audio-Verbindung mit einem Abspielgerät (z.B. Hörgerät)**

Wir empfehlen, diese Verbindung zu wählen, wenn Sie Hörgeräte haben, die Bluetooth® LE Audio unterstützen.

Mit der Bluetooth®-Auswahltaste (1) wählen Sie durch Drücken das Bluetooth®-Symbol aus, bis die Bluetooth®-Status-LED (3) beim Bluetooth®-Symbol hellblau blinkt. Beachten Sie, dass das Gerät jedes Mal beim Umschalten neu startet und alle bestehenden Verbindungen unterbrochen werden. Der Bluetooth® LE Audio-Kanal ist nun bereit zur Kopplung (Pairing). Nun können Sie Ihr Hörgerät über Bluetooth® LE Audio mit dem EarisMAX-Sender verbinden.

Die genaue Vorgehensweise für die Verbindung kann je nach Ihrem jeweiligen Abspielgerät variieren. Wir empfehlen, die entsprechende Bedienungsanleitung Ihres Abspielgerätes zu konsultieren, um die korrekten Schritte zur Verbindung herzustellen.

#### **Bluetooth®-Verbindung mit einem Abspielgerät (z.B. Kopfhörer)**

Wir empfehlen, diese Verbindung zu wählen, wenn Sie Kopfhörer haben, die Auracast™ **nicht** unterstützen.

Mit der Bluetooth®-Auswahltaste (1) wählen Sie durch Drücken das Bluetooth®-Symbol aus, bis die Bluetooth®-Status-LED (3) beim Bluetooth®-Symbol blau blinkt. Beachten Sie, dass das Gerät jedes Mal beim Umschalten neu startet und alle bestehenden Verbindungen unterbrochen werden. Der Bluetooth®-Kanal ist nun bereit zur Kopplung (Pairing). Nun können Sie Ihr Abspielgerät über Bluetooth® LE Audio mit dem Earis-MAX-Sender verbinden.

Die genaue Vorgehensweise für die Verbindung kann je nach Ihrem jeweiligen Abspielgerät variieren. Wir empfehlen, die entsprechende Bedienungsanleitung Ihres Abspielgerätes zu konsultieren, um die korrekten Schritte zur Verbindung herzustellen.

## **Auracast™-Passwort setzen**

Mit der earisMAX Transmitter-Software für Windows/MAC können Sie dem Sender Earis MAX ein Auracast™-Passwort zuweisen. Dadurch schützen Sie Ihren Auracast™-Kanal vor Missbrauch. Die earisMAX Transmitter-Software lässt sich über die Humantechnik-Website herunterladen und installieren. Folgen Sie den Anweisungen der Software, um ein Passwort festzulegen.

#### **EarisMAX Sender-Update**

Mit der earisMAX Transmitter-Software für Windows/MAC können Sie den Sender Earis MAX auf die neueste Firmware aktualisieren. Die earisMAX Transmitter-Software lässt sich über die Humantechnik-Website herunterladen und installieren. Folgen Sie den Anweisungen der Software, um die neueste Firmware zu installieren.

# $\overline{C}$

Dieses Gerät erfüllt die Anforderungen folgender EU-Richtlinien:

- 2011/ 65/EU + 2015/863/EU RoHS-Richtlinie
- 2012/19/EU WEEE-Richtlinie
- 2014/53/EU RED-Richtlinie

Die Konformität mit den o. a. Richtlinien wird durch das CE-Zeichen auf dem Gerät bestätigt. CE Konformitätserklärungen stehen im Internet unter **www.humantechnik.com**  zur Verfügung.

## **Technische Daten**

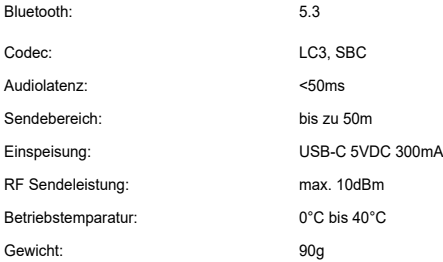

Technische Änderungen vorbehalten.

#### **Introduction**

Welcome to the user manual for the EarisMAX transmitter – your versatile solution for high-quality audio streaming. The EarisMAX transmitter combines advanced Bluetooth® technology with a plethora of connectivity options to provide you with a seamless and customizable audio experience.

With a wide range of connectivity options, you can easily connect the EarisMAX transmitter to various devices, including televisions, PCs, tablets, and more. The innovative Auracast™ technology even allows you to wirelessly transmit high-quality audio with minimal latency, ensuring an immersive listening experience.

The EarisMAX transmitter is designed to connect audio sources that do not have a Bluetooth® transmission function to Bluetooth®-enabled receivers (pairing with compatible headphones or hearing aids).

Please read this user manual carefully to properly set up the device and become familiar with all of its features.

#### **Package Contents**

- • EarisMAX transmitter
- USB-A to USB-C cable
- • Toslink cable
- Audio adapter RCA to 3.5mm jack
- • 3.5mm jack connection cable
- • User manual
- Safety Instructions
- • Warranty Card

#### **Product overview**

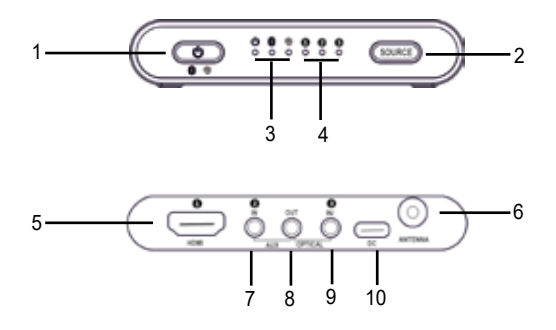

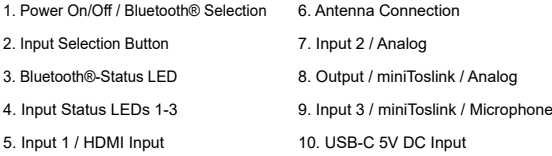

## **Connecting the EarisMAX Transmitter to Power**

The EarisMAX transmitter is powered via the USB-C 5VDC (10) input. This can be done using a USB port on the TV or with a standard USB power adapter that delivers at least 300mA at 5VDC.

We recommend using a direct USB connection on the TV. When the TV is turned off, the EarisMAX transmitter will also be turned off simultaneously. CAUTION: There are TV models where the USB port turns off only after a few minutes.

When the EarisMAX transmitter is disconnected from power, the previously set Bluetooth modes remain stored in the device**.**

## **Turning On and Off the EarisMAX Transmitter**

Press and hold the Power On/Off button (1) for 3 seconds to turn on the EarisMAX transmitter. The status LED (3) will illuminate green.

Press the Power On/Off button (1) again for 3 seconds to turn off the EarisMAX transmitter.

Note: When the EarisMAX transmitter is disconnected from power and then reconnected, all previous settings remain intact.

13 English

## **Connecting the EarisMAX Transmitter to an Audio Source**

Turn off the audio source before connecting the transmitter. Place the transmitter near the audio source. Be careful not to place the transmitter in close proximity to thick reinforced concrete walls and other emitting devices, as this may affect the range. You have several options to connect the EarisMAX transmitter to an audio source (e.g., TV, stereo system, etc.). Check what connection options your audio source provides. The fold-out page of this user manual provides an overview of the available options. We recommend using digital sources such as Toslink/SPDIF or HDMI preferably. If these connections are not available, using the analog (jack) audio output is recommended. If none of these connections are available, sound can be transmitted to the transmitter via a microphone. However, note that the sound quality will not be very high-quality corresponding to the microphone used.

If you are already using the Toslink/SPDIF or analog output of your TV device for a soundbar or speakers, it is possible to loop the signal through the EarisMAX to continue using these devices.

#### **Connecting the EarisMAX Transmitter to Digital Output (S/PDIF / Toslink)**

You can achieve very good audio quality by connecting the transmitter to your audio source using the optical Toslink cable (digital). Please note that the digital input can only transmit audio sources in PCM/Stereo standard. Please refer to the user manual of the connected audio source on how to switch the audio.

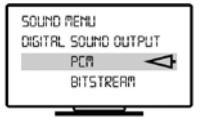

If a combined digital signal (bitstream) is used, audio playback is not possible. Remove the protective caps from the two Toslink connectors on the cable. Connect the mini-Toslink cable to the input port 3 of the transmitter and connect it to your audio source. To select input 3, press the input selection button (2) after powering on the device by pressing the power on/off button (1) for 3 seconds. The input status LED 3 should illuminate green.

#### **Connecting the EarisMAX Transmitter via HDMI**

You can achieve very good audio quality by connecting the transmitter to your audio source using HDMI ARC (HDMI Audio Return Channel). Please note that the digital input can only transmit audio sources in PCM/Stereo standard. Please refer to the user manual of the connected audio source on how to switch the audio.

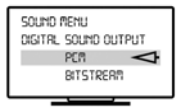

When using a combined digital signal (bitstream), audio playback is not possible. Connect the HDMI cable to the input port 5 of the transmitter and connect it to your audio source. Make sure to use the HDMI ARC port of your audio source; otherwise, no audio will be transmitted.

To select input 1, press the input selection button (2) after powering on the device by pressing the power on/off button (1) for 3 seconds. The input status LED 1 should illuminate green.

## **Connecting the EarisMAX Transmitter to RCA Jack**

You can achieve good audio quality by connecting the transmitter to your audio source using an analog audio cable.

Connect the analog cable to the input port (2) of the transmitter and connect it to your audio source. Ensure that the white plug is connected to the white jack of the audio source and that the red plug is connected to the red jack of the audio source.

To select input 2, press the input selection button (2) after powering on the device by pressing the power on/off button (1) for 5 seconds. The input status LED 2 should illuminate green.

## **Connecting the EarisMAX Transmitter to Headphone Jack**

Connect the analog cable to the input port 2 of the transmitter and plug the audio cable into the headphone jack of your audio source.

To select input 2, press the input selection button (2) after powering on the device by pressing the power on/off button (1) for 5 seconds. The input status LED 2 should illuminate green.

Set the volume of your audio source to a moderate level.

Some TVs mute the speakers when something is connected to the headphone jack. On some TVs, this muting can be turned off via the TV menu. Alternatively, use a different connection method.

## **Connecting the EarisMAX Transmitter to Device Speaker**

The transmitter can capture audio from a speaker using a stereo/mono electret microphone. The microphone is not included and can be purchased from your retailer. Connect the analog cable to the input port 3 of the transmitter. Attach the microphone to the speaker of your audio source.

To select input 3, press the input selection button (2) after powering on the device by pressing the power on/off button (1) for 5 seconds. The input status LED 3 should illuminate orange.

15 English

Please note that the volume of your audio source directly affects the volume at the receiver. Also, note that this method provides the lowest audio quality among the given connection options.

#### **Toslink Input and Output (Passthrough)**

If you already have a soundbar or another device connected to the Toslink port of your TV, the EarisMAX transmitter allows you to loop the Toslink signal through the EarisMAX transmitter, enabling simultaneous operation of the EarisMAX transmitter and the soundbar.

To do this, connect the EarisMAX as described in "Connecting the EarisMAX Transmitter to Digital Output (S/PDIF / Toslink)".

You will also need a miniToslink to Toslink cable. Connect the miniToslink end to the output/miniToslink/analog (8) and connect the Toslink end to the soundbar.

## **Analog Audio Input and Output (Passthrough)**

If you already have a soundbar or another device connected to the audio output of your TV, the EarisMAX transmitter allows you to loop the audio signal through the EarisMAX transmitter, enabling simultaneous operation of the EarisMAX transmitter and the soundbar.

To do this, connect the EarisMAX as described in ..Connecting the EarisMAX Transmitter to RCA Jack". You will also need a stereo audio cable with a 3.5mm jack for the EarisMAX transmitter. Connect the cable to the output miniToslink/analog (8) and connect the audio jack to the soundbar.

#### **Bluetooth® Device Pairing with the Transmitter**

Here, you will find everything you need to know about the versatile Bluetooth® connection options offered by this device. From classic Bluetooth pairing to advanced technologies like Auracast™ and Bluetooth® LE Audio - we will guide you through the world of wireless audio connectivity.

#### \*\*Auracast™:\*\*

Auracast™ is an innovative technology specifically designed for high-quality, low-latency audio transmissions. With Auracast™, you can transmit audio content of the highest quality from your transmitter to **multiple** compatible receivers **simultaneously**, creating an immersive listening experience without disruptive delays. In this chapter, you will learn how to optimize the use of Auracast™ to get the most out of your audio experience.

#### \*\*Bluetooth® LE Audio:\*\*

Bluetooth® LE Audio is an innovative evolution of Bluetooth® that offers improved audio quality and efficiency, specifically designed for hearing aids. This technology enables reliable wireless audio playback with minimal power consumption and supports new features such as multi-channel audio and enhanced synchronization. In this chapter, you will learn how to use Bluetooth® LE Audio with your EarisMAX transmitter to enjoy a premium listening experience.

## \*\*Bluetooth Classic:\*\*

Bluetooth Classic is the traditional Bluetooth® technology used for wireless data transmission, including audio signals, between various devices. With Bluetooth® Classic, you can easily connect your EarisMAX transmitter to a variety of Bluetooth®-enabled devices such as earbuds and headphones.

## **Connecting with Auracast™**

We recommend choosing this connection when you have playback devices that support Auracast™.

Press the Bluetooth® selection button (1) to select the Auracast™ symbol. The Bluetooth® status LED (3) will illuminate green when the Auracast™ symbol is selected. Note that the device will restart each time you switch, and all existing connections will be interrupted. The Auracast™ channel is now activated. By default, you will find the channel under the name "EarisMAX Transmitter". Now you can connect an unlimited number of playback devices to the EarisMAX transmitter via Auracast™.

The exact procedure for connecting may vary depending on your specific playback device. We recommend consulting the user manual of your playback device for the correct pairing steps.

## **Connecting with Bluetooth® LE Audio**

We recommend choosing this connection when you have hearing aids that support Bluetooth® LE Audio.

Press the Bluetooth® selection button (1) to select the Bluetooth® symbol until the Bluetooth® status LED (3) blinks bright blue at the Bluetooth® symbol. Note that the device will restart each time you switch, and all existing connections will be interrupted. The Bluetooth® LE Audio channel is now ready for pairing. Now you can connect your hearing aid to the EarisMAX transmitter via Bluetooth® LE Audio.

The exact procedure for connecting may vary depending on your specific playback device. We recommend consulting the user manual of your playback device for the correct pairing steps.

## **Connecting with Bluetooth®**

We recommend choosing this connection when you have headphones that do not support Auracast™.

Press the Bluetooth® selection button (1) to select the Bluetooth® symbol until the Bluetooth® status LED (3) blinks blue at the Bluetooth® symbol. Note that the device will restart each time you switch, and all existing connections will be interrupted. The Bluetooth® channel is now ready for pairing. Now you can connect your playback

device to the EarisMAX transmitter via Bluetooth®.

The exact procedure for connecting may vary depending on your specific playback device. We recommend consulting the user manual of your playback device for the correct pairing steps.

#### **Setting an Auracast™ Password**

Using the earisMAX Transmitter software for Windows/MAC, you can assign an Auracast™ password to the Earis MAX transmitter. This protects your Auracast™ channel from misuse. The earisMAX Transmitter software can be downloaded and installed from the Humantechnik website. Follow the instructions of the software to set a password.

#### **EarisMAX Transmitter Update**

Using the earisMAX Transmitter software for Windows/MAC, you can update the Earis MAX transmitter to the latest firmware. The earisMAX Transmitter software can be downloaded and installed from the Humantechnik website. Follow the instructions of the software to install the latest firmware.

#### **Technical data**

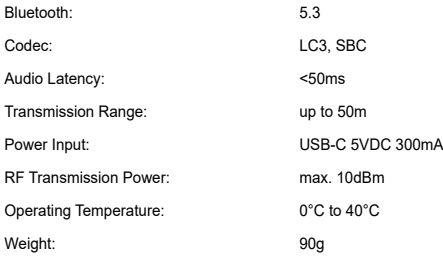

## $\epsilon$

These devices comply to the requirements of the following EC directives:

- 2011/ 65/EU + 2015/863/EU RoHS-directive
- 2012/19/EU WEEE-directive
- 2014/53/EU RED-directive

Conformity with the above-mentioned directives is confirmed by the CE mark on the device. CE declarations of conformity are available on the Internet at **www.humantechnik. com/service.** 

Technical changes reserved.

#### **Introduction**

Bienvenue dans le manuel d'utilisation l'émetteur EarisMAX - votre solution polyvalente pour le streaming audio de haute qualité. Le émetteur EarisMAX associe une technologie Bluetooth® avancée à une multitude d'options de connectivité pour vous offrir une expérience audio fluide et personnalisable.

Avec une large gamme d'options de connectivité, vous pouvez facilement connecter le émetteur EarisMAX à divers appareils, y compris les téléviseurs, les PC, les tablettes, et plus encore. La technologie innovante Auracast™ vous permet même de transmettre sans fil un audio de haute qualité avec une latence minimale, garantissant une expérience d'écoute immersive.

Le émetteur EarisMAX est conçu pour connecter des sources audio qui ne disposent pas d'une fonction de transmission Bluetooth® à des récepteurs compatibles Bluetooth® (appairage avec des écouteurs ou des aides auditives compatibles).

Veuillez lire attentivement ce manuel d'utilisation pour configurer correctement l'appareil et vous familiariser avec toutes ses fonctionnalités.

- Contenu de l'emballage
- • Émetteur EarisMAX
- Câble USB-A vers USB-C
- Câble Toslink
- Adaptateur audio RCA vers jack 3.5 mm
- • Câble de connexion jack 3,5 mm
- Manuel de l'utilisateur
- • Instructions de sécurité
- Carte de garantie

#### **Aperçu du produit**

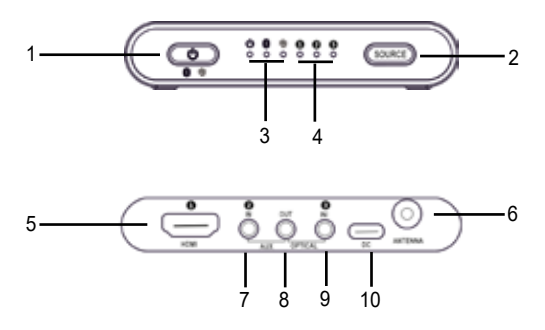

- 1. Marche/Arrêt / Sélection Bluetooth® 6. Connexion d'antenne
- 2. Bouton de sélection d'entrée  $\overline{7}$ . Entrée 2 / Analogique
- 
- 
- 5. Entrée 1 / Entrée HDMI 10. Entrée USB-C 5V DC
- 
- 
- 3. LED d'état Bluetooth® 8. Sortie / miniToslink / Analogique
- 4. LEDs d'état d'entrée 1-3 9. Entrée 3 / miniToslink / Microphone
	-

## **Raccordement l'émetteur EarisMAX à l'alimentation électrique**

Le émetteur EarisMAX est alimenté via l'entrée USB-C 5VDC (10). Cela peut être fait en utilisant un port USB sur le téléviseur ou avec un adaptateur secteur USB standard fournissant au moins 300 mA à 5 VDC.

Nous recommandons d'utiliser une connexion USB directe sur le téléviseur. Lorsque le téléviseur est éteint, le émetteur EarisMAX sera également éteint simultanément. ATTENTION : Il existe des modèles de téléviseurs où le port USB s'éteint seulement après quelques minutes.

Lorsque le émetteur EarisMAX est débranché de l'alimentation, les modes Bluetooth précédemment définis restent enregistrés dans l'appareil.

## **Allumer et éteindre le émetteur EarisMAX**

Maintenez enfoncé le bouton Marche/Arrêt (1) pendant 3 secondes pour allumer le émetteur EarisMAX. La LED d'état (3) s'allumera en vert.

Appuyez à nouveau sur le bouton Marche/Arrêt (1) pendant 3 secondes pour éteindre le émetteur EarisMAX.

Remarque : Lorsque le émetteur EarisMAX est débranché de l'alimentation puis reconnecté, tous les paramètres précédents restent intacts.

## **Connecter le émetteur EarisMAX à une source audio**

Éteignez la source audio avant de connecter le émetteur. Placez le émetteur près de la source audio. Veillez à ne pas placer le émetteur à proximité de murs en béton armé épais et d'autres appareils émetteurs, car cela pourrait affecter la portée. Vous avez plusieurs options pour connecter le émetteur EarisMAX à une source audio

(par exemple, télévision, chaîne stéréo, etc.). Vérifiez quelles options de connexion votre source audio propose. La page dépliante de ce manuel utilisateur fournit un aperçu des options disponibles.

Nous recommandons d'utiliser de préférence des sources numériques telles que Toslink/SPDIF ou HDMI. Si ces connexions ne sont pas disponibles, l'utilisation de la sortie audio analogique (jack) est recommandée. Si aucune de ces connexions n'est disponible, le son peut être transmis au émetteur via un microphone. Cependant, notez que la qualité sonore ne sera pas très élevée en fonction du microphone utilisé. Si vous utilisez déjà la sortie Toslink/SPDIF ou analogique de votre téléviseur pour une barre de son ou des haut-parleurs, il est possible de faire passer le signal à travers l'EarisMAX pour continuer à utiliser ces appareils.

## **Connexion l'émetteur EarisMAX à une sortie numérique (S/PDIF / Toslink)**

Vous pouvez obtenir une très bonne qualité audio en connectant le émetteur à votre source audio à l'aide du câble optique Toslink (numérique). Veuillez noter que l'entrée numérique ne peut transmettre que des sources audio au format PCM/Stereo. Veuillez vous référer au mode d'emploi de la source audio connectée pour savoir comment basculer l'audio.

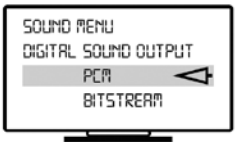

Si un signal numérique combiné (bitstream) est utilisé, la lecture audio n'est pas possible. Retirez les capuchons de protection des deux connecteurs Toslink sur le câble. Connectez le câble mini-Toslink au port d'entrée 3 l'émetteur et connectez-le à votre source audio.

Pour sélectionner l'entrée 3, appuyez sur le bouton de sélection d'entrée (2) après avoir allumé l'appareil en appuyant sur le bouton Marche/Arrêt (1) pendant 3 secondes. La LED d'état d'entrée 3 devrait s'allumer en vert.

## **Connexion l'émetteur EarisMAX via HDMI**

Vous pouvez obtenir une très bonne qualité audio en connectant le émetteur à votre source audio via HDMI ARC (HDMI Audio Return Channel). Veuillez noter que l'entrée numérique ne peut transmettre que des sources audio au format PCM/Stereo. Veuillez vous référer au mode d'emploi de la source audio connectée pour savoir comment basculer l'audio.

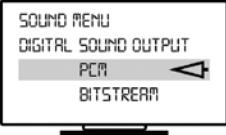

Lorsque vous utilisez un signal numérique combiné (bitstream), la lecture audio n'est pas possible. Connectez le câble HDMI au port d'entrée 5 l'émetteur et reliez-le à votre source audio. Assurez-vous d'utiliser le port HDMI ARC de votre source audio; sinon, aucun son ne sera transmis.

Pour sélectionner l'entrée 1, appuyez sur le bouton de sélection d'entrée (2) après avoir allumé l'appareil en appuyant sur le bouton marche/arrêt (1) pendant 3 secondes. La LED d'état de l'entrée 1 devrait s'allumer en vert.

### **Brancher le émetteur EarisMAX sur une prise RCA**

Vous pouvez obtenir une bonne qualité audio en connectant le émetteur à votre source audio à l'aide d'un câble audio analogique.

Connectez le câble analogique au port d'entrée (2) l'émetteur et connectez-le à votre source audio. Assurez-vous que la fiche blanche est connectée à la prise blanche de la source audio et que la fiche rouge est connectée à la prise rouge de la source audio. Pour sélectionner l'entrée 2, appuyez sur le bouton de sélection d'entrée (2) après avoir allumé l'appareil en appuyant sur le bouton marche/arrêt (1) pendant 5 secondes. La LED d'état de l'entrée 2 devrait s'allumer en vert.

## **Connexion l'émetteur EarisMAX à la prise casque**

Connectez le câble analogique au port d'entrée 2 l'émetteur et branchez le câble audio dans la prise casque de votre source audio.

Pour sélectionner l'entrée 2, appuyez sur le bouton de sélection d'entrée (2) après avoir allumé l'appareil en appuyant sur le bouton marche/arrêt (1) pendant 5 secondes. La LED d'état de l'entrée 2 devrait s'allumer en vert.

Réglez le volume de votre source audio à un niveau modéré.

Certains téléviseurs mettent les haut-parleurs en sourdine lorsqu'un appareil est connecté à la prise casque. Sur certains téléviseurs, cette mise en sourdine peut être désactivée via le menu du téléviseur. Sinon, utilisez une autre méthode de connexion.

## **Connexion l'émetteur EarisMAX au haut-parleur de l'appareil**

Le émetteur peut capturer l'audio d'un haut-parleur en utilisant un microphone électret stéréo/mono. Le microphone n'est pas inclus et peut être acheté chez votre revendeur. Connectez le câble analogique au port d'entrée 3 l'émetteur. Attachez le microphone au haut-parleur de votre source audio.

Pour sélectionner l'entrée 3, appuyez sur le bouton de sélection d'entrée (2) après avoir allumé l'appareil en appuyant sur le bouton marche/arrêt (1) pendant 5 secondes. La LED d'état de l'entrée 3 devrait s'allumer en orange.

Veuillez noter que le volume de votre source audio affecte directement le volume du récepteur. Notez également que cette méthode offre la plus faible qualité audio parmi les options de connexion données.

## **Entrée et sortie Toslink (Passthrough)**

Si vous avez déjà une barre de son ou un autre appareil connecté au port Toslink de votre téléviseur, le émetteur EarisMAX vous permet de faire passer le signal Toslink à travers le émetteur EarisMAX, permettant ainsi le fonctionnement simultané l'émetteur EarisMAX et de la barre de son.

Pour ce faire, connectez l'EarisMAX comme décrit dans "Connecting the EarisMAX Transmitter to Digital Output (S/PDIF / Toslink)".

Vous aurez également besoin d'un câble miniToslink vers Toslink. Connectez l'extrémité miniToslink à la sortie/miniToslink/analogique (8) et connectez l'extrémité Toslink à la barre de son.

#### **Entrée et sortie audio analogique (Passthrough)**

Si vous avez déjà une barre de son ou un autre appareil connecté à la sortie audio de votre téléviseur, le émetteur EarisMAX vous permet de faire passer le signal audio à travers le émetteur EarisMAX, permettant ainsi le fonctionnement simultané l'émetteur EarisMAX et de la barre de son.

Pour ce faire, connectez l'EarisMAX comme décrit dans "Connecting the EarisMAX Transmitter to RCA Jack". Vous aurez également besoin d'un câble audio stéréo avec un jack 3,5 mm pour le émetteur EarisMAX. Connectez le câble à la sortie miniToslink/ analogique (8) et connectez le jack audio à la barre de son.

## **Appairage d'un appareil Bluetooth® avec l'émetteur**

Ici, vous trouverez tout ce que vous devez savoir sur les options de connexion Bluetooth® polyvalentes offertes par cet appareil. De l'appariement Bluetooth classique aux technologies avancées telles que Auracast™ et Bluetooth® LE Audio - nous vous guiderons à travers le monde de la connectivité audio sans fil.

\*\*Auracast™:\*\*

Auracast™ est une technologie innovante spécialement conçue pour des transmissions audio de haute qualité et à faible latence. Avec Auracast™, vous pouvez transmettre

23 Français

du contenu audio de la plus haute qualité de votre émetteur à plusieurs récepteurs compatibles simultanément, créant une expérience d'écoute immersive sans retards perturbateurs. Dans ce chapitre, vous apprendrez comment optimiser l'utilisation d'Auracast™ pour tirer le meilleur parti de votre expérience audio.

#### \*\*Bluetooth® LE Audio:\*\*

Bluetooth® LE Audio est une évolution innovante du Bluetooth® qui offre une meilleure qualité audio et une efficacité accrue, spécialement conçue pour les aides auditives. Cette technologie permet une lecture audio sans fil fiable avec une consommation d'énergie minimale et prend en charge de nouvelles fonctionnalités telles que l'audio multi-canal et la synchronisation améliorée. Dans ce chapitre, vous apprendrez comment utiliser Bluetooth® LE Audio avec votre émetteur EarisMAX pour profiter d'une expérience d'écoute premium.

#### \*\*Bluetooth Classique:\*\*

Bluetooth Classic est la technologie Bluetooth® traditionnelle utilisée pour la transmission sans fil de données, y compris les signaux audio, entre différents appareils. Avec Bluetooth® Classic, vous pouvez facilement connecter votre émetteur EarisMAX à une variété d'appareils Bluetooth® tels que des écouteurs et des casques.

#### **Connexion avec Auracast™**

Nous vous recommandons de choisir cette connexion lorsque vous avez des appareils de lecture qui prennent en charge Auracast™.

Appuyez sur le bouton de sélection Bluetooth® (1) pour sélectionner le symbole Auracast™. Le voyant d'état Bluetooth® (3) s'allumera en vert lorsque le symbole Auracast™ sera sélectionné. Notez que l'appareil redémarrera à chaque commutation, et toutes les connexions existantes seront interrompues. Le canal Auracast™ est désormais activé. Par défaut, vous trouverez le canal sous le nom « EarisMAX Transmitter ». Vous pouvez désormais connecter un nombre illimité d'appareils de lecture à l'émetteur EarisMAX via Auracast™. La procédure exacte de connexion peut varier en fonction de votre appareil de lecture spécifique. Nous vous recommandons de consulter le mode d'emploi de votre appareil de lecture pour les étapes de couplage correctes.

## **Connexion avec Bluetooth® LE Audio**

Nous vous recommandons de choisir cette connexion lorsque vous avez des aides auditives qui prennent en charge Bluetooth® LE Audio.

Appuyez sur le bouton de sélection Bluetooth® (1) pour sélectionner le symbole Bluetooth® jusqu'à ce que le voyant d'état Bluetooth® (3) clignote en bleu vif au niveau du symbole Bluetooth®. Notez que l'appareil redémarrera à chaque commutation, et toutes les connexions existantes seront interrompues. Le canal Bluetooth® LE Audio est désormais prêt pour le couplage. Vous pouvez maintenant connecter votre aide auditive à l'émetteur EarisMAX via Bluetooth® LE Audio. La procédure exacte de

connexion peut varier en fonction de votre appareil de lecture spécifique. Nous vous recommandons de consulter le mode d'emploi de votre appareil de lecture pour les étapes de couplage correctes.

#### **Connexion avec Bluetooth®**

Nous vous recommandons de choisir cette connexion lorsque vous avez des écouteurs qui ne prennent pas en charge Auracast™.

Appuyez sur le bouton de sélection Bluetooth® (1) pour sélectionner le symbole Bluetooth® jusqu'à ce que le voyant d'état Bluetooth® (3) clignote en bleu au niveau du symbole Bluetooth®. Notez que l'appareil redémarrera à chaque commutation, et toutes les connexions existantes seront interrompues. Le canal Bluetooth® est désormais prêt pour le couplage. Vous pouvez maintenant connecter votre appareil de lecture à l'émetteur EarisMAX via Bluetooth®. La procédure exacte de connexion peut varier en fonction de votre appareil de lecture spécifique. Nous vous recommandons de consulter le mode d'emploi de votre appareil de lecture pour les étapes de couplage correctes.

#### **Définition d'un mot de passe Auracast™**

À l'aide du logiciel earisMAX Transmitter pour Windows/MAC, vous pouvez attribuer un mot de passe Auracast™ à l'émetteur Earis MAX. Cela protège votre canal Auracast™ contre les abus. Le logiciel earisMAX Transmitter peut être téléchargé et installé depuis le site web de Humantechnik. Suivez les instructions du logiciel pour définir un mot de passe.

#### **Mise à jour l'émetteur EarisMAX**

À l'aide du logiciel earisMAX Transmitter pour Windows/MAC, vous pouvez mettre à jour le émetteur Earis MAX vers la dernière version du micrologiciel. Le logiciel earis-MAX Transmitter peut être téléchargé et installé depuis le site web de Humantechnik. Suivez les instructions du logiciel pour installer le dernier micrologiciel.

#### **Données techniques :**

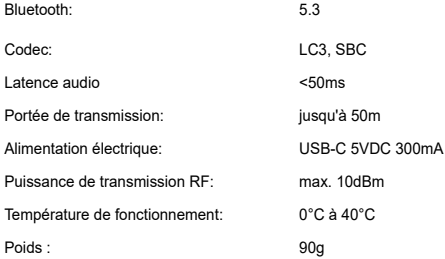

 $\overline{C}$ Ces appareils sont conformes aux exigences des directives CE suivantes : - Directive 2011/ 65/EU + 2015/863/EU RoHS - Directive 2012/19/EU WEEE

- Directive 2014/53/EU RED

La conformité aux directives ci-dessus est confirmé par le marquage CE sur l'appareil. Les déclarations de conformité CE sont disponibles sur Internet à **www.humantechnik. com/service**

Sous réserve de changements techniques.

#### **Introductie**

Welkom bij de handleiding voor de EarisMAX-zender - uw veelzijdige oplossing voor hoogwaardige audiostreaming. De EarisMAX-zender combineert geavanceerde Bluetooth®-technologie met een scala aan verbindingsmogelijkheden om u een naadloze en aanpasbare audiobeleving te bieden. Met een breed scala aan verbindingsmogelijkheden kunt u de EarisMAX-zender eenvoudig aansluiten op verschillende apparaten, waaronder televisies, pc's, tablets en meer. De innovatieve Auracast™-technologie maakt zelfs draadloze overdracht van audio van hoge kwaliteit met minimale vertraging mogelijk, zodat een meeslepend luisterervaring gegarandeerd is. De EarisMAX-zender is ontworpen om audioapparaten die niet over een Bluetooth®-zendfunctie beschikken, te verbinden met Bluetooth®-geschikte ontvangers (koppeling met compatibele koptelefoons of gehoorapparaten). Lees deze handleiding aandachtig door om het apparaat correct in te stellen en vertrouwd te raken met alle functies.

- • Inhoud van de verpakking
- • EarisMAX-zender
- USB-A naar USB-C kabel
- Toslink-kahel
- Audiokabeladapter RCA naar 3.5mm jack
- 3.5mm jack aansluitkabel
- **Gebruikershandleiding**
- • Veiligheidsinstructies
- Garantiekaart

#### **Productoverzicht**

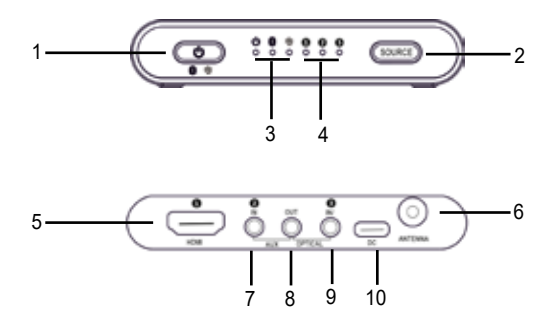

1. Aan/Uit / Bluetooth® Selectie 6. Antenne Aansluiting 2. Invoer Selectie Knop 7. Invoer 2 / Analoog 3. Bluetooth®-Status LED 8. Uitgang / miniToslink / Analoog 4. Invoer Status LED 1-3 9. Invoer 3 / miniToslink / Microfoon 5. Invoer 1 / HDMI Ingang 10. USB-C 5V DC Ingang

## **EarisMAX Zender aan het stroomnet aansluiten**

De EarisMAX-zender wordt gevoed via de USB-C 5VDC (10). Dit kan gebeuren via een USB-poort op de tv of met een standaard USB-adapter die minimaal 300 mA bij 5VDC levert.

We raden aan om een directe USB-aansluiting op de tv te gebruiken. Wanneer de tv wordt uitgeschakeld, wordt tegelijkertijd ook de EarisMAX-zender uitgeschakeld. LET OP: Er zijn tv-modellen waarbij de USB-poort pas na enkele minuten wordt uitgeschakeld.

Wanneer de EarisMAX-zender losgekoppeld wordt van de stroom, blijven de eerder ingestelde Bluetooth-modi in het apparaat bewaard.

#### **EarisMAX Sender in- en uitschakelen**

Houd de aan/uit-knop (1) 3 seconden ingedrukt om de EarisMAX-zender in te schakelen. De status-LED (3) brandt groen.

Druk nogmaals op de aan/uit-knop (1) gedurende 3 seconden om de EarisMAX-zender Nederlands 28 uit te schakelen.

Let op: Wanneer de EarisMAX-zender wordt losgekoppeld van het stroomnet en daarna weer wordt aangesloten, blijven alle vorige instellingen behouden.

## **EarisMAX Sender aansluiten op een audiobron**

Schakel de audiobron uit voordat u de zender aansluit. Plaats de zender in de buurt van de audiobron. Zorg ervoor dat u de zender niet in de directe omgeving van dikke betonnen muren en andere zendende apparaten plaatst, aangezien dit het bereik kan beïnvloeden.

U heeft verschillende opties om de EarisMAX-zender aan te sluiten op een audiobron (bijvoorbeeld een tv, stereosysteem, enz.). Controleer welke aansluitopties uw audiobron biedt. De uitklapbare pagina van deze handleiding geeft een overzicht van de beschikbare opties.

We raden bij voorkeur digitale bronnen zoals Toslink/SPDIF of HDMI aan. Als deze aansluitingen niet beschikbaar zijn, raden we aan de analoge (jack) audio-uitgang te gebruiken. Als geen van deze aansluitingen beschikbaar is, kan het geluid worden overgedragen naar de zender via een microfoon. Houd er echter rekening mee dat de geluidskwaliteit afhankelijk is van de gebruikte microfoon.

Als u de Toslink/SPDIF- of analoge uitgang van bijvoorbeeld uw tv al gebruikt voor een soundbar of luidsprekers, kunt u het signaal doorlussen via de EarisMAX om deze apparaten blijven te gebruiken.

## **EarisMAX Sender aansluiten op Digitale Uitgang (S/PDIF / Toslink)**

U kunt een zeer goede audiokwaliteit bereiken door de zender aan te sluiten op uw audiobron met behulp van de optische Toslink-kabel (digitaal). Let op dat de digitale ingang alleen audiobronnen in PCM-/stereo-standaard kan doorgeven. Raadpleeg de handleiding van de aangesloten audiobron voor instructies over het schakelen van het geluid.

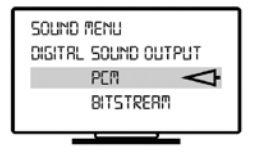

Wanneer een gecombineerd digitaal signaal (bitstream) wordt gebruikt, is audioweergave niet mogelijk. Verwijder de beschermkappen van de twee Toslink-connectoren op de kabel. Sluit de mini-Toslink-kabel aan op de ingangspoort 3 van de zender en verbind deze met uw audiobron. Selecteer met de invoerselectietoets (2) invoer 3 nadat u het apparaat hebt ingeschakeld met de aan/uit-knop (1) door deze 3 seconden ingedrukt te houden. De invoerstatus-LED 3 moet groen branden.

29 Nederlands

## **EarisMAX Zender aansluiten op HDMI**

U bereikt een zeer goede audiokwaliteit door de zender via HDMI aan te sluiten op uw audiobron met HDMI ARC (HDMI Audio Return Channel). Let op dat de digitale ingang alleen audio van bronnen in het PCM-/stereo-formaat kan overdragen. Raadpleeg de handleiding van uw aangesloten audiobron voor instructies over hoe u de audio kunt wijzigen.

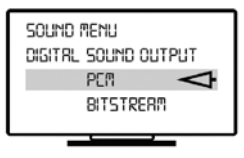

Wanneer een gecombineerd digitaal signaal (Bitstream) wordt gebruikt, is audioweergave niet mogelijk. Sluit de HDMI-kabel aan op de ingangspoort 5 van de zender en verbind deze met uw audiobron. Let op dat u de HDMI ARC-poort van uw audiobron gebruikt, anders wordt er geen geluid overgedragen.

Selecteer met de invoertoets (2) ingang 1 nadat u het apparaat hebt ingeschakeld door 3 seconden op de aan/uit-knop (1) te drukken. De invoerstatus-LED 1 moet groen oplichten.

#### **Sluit de zender aan op de cinch-aansluiting**

U bereikt een goede audiokwaliteit door de zender aan te sluiten met de analoge audiokabel op uw audiobron.

Verbind de analoge kabel met de ingangspoort (2) van de zender en sluit deze aan op uw audiobron. Let erop dat de witte stekker wordt aangesloten op de witte poort van de audiobron en dat de rode stekker wordt aangesloten op de rode poort van de audiobron.

Selecteer met de invoertoets (2) ingang 2 nadat u het apparaat hebt ingeschakeld door 5 seconden op de aan/uit-knop (1) te drukken. De invoerstatus-LED 2 moet groen oplichten.

## **Sluit de zender aan op de hoofdtelefoonaansluiting**

Sluit de analoge kabel aan op de ingangspoort 2 van de zender en steek de audiokabel in de hoofdtelefoonaansluiting van uw audiobron.

Selecteer met de invoertoets (2) ingang 2 nadat u het apparaat hebt ingeschakeld door 5 seconden op de aan/uit-knop (1) te drukken. De invoerstatus-LED 2 moet groen oplichten.

Zet het volume van uw audiobron op een gemiddeld niveau.

Sommige televisietoestellen schakelen de luidsprekers uit zodra er iets op de hoofdte-

lefoonaansluiting wordt aangesloten. Bij sommige televisietoestellen kan deze demping via het menu worden uitgeschakeld. Gebruik anders een andere aansluitoptie.

## **Sluit de zender aan op de luidsprekers van het apparaat**

De zender kan het geluid van een luidspreker oppikken met een stereo/mono-elektretmicrofoon. De microfoon wordt niet meegeleverd en kan worden aangeschaft bij uw dealer.

Sluit de analoge kabel aan op de ingangspoort 3 van de zender. Bevestig de microfoon aan de luidspreker van uw audiobron.

Selecteer met de invoertoets (2) ingang 3 nadat u het apparaat hebt ingeschakeld door 5 seconden op de aan/uit-knop (1) te drukken. De invoerstatus-LED 3 moet oranje oplichten.

Let op dat het volume van uw audiobron direct invloed heeft op het volume van de ontvanger. Merk ook op dat deze methode de laagste audiokwaliteit biedt van alle gegeven verbindingsmogelijkheden.

## **Toslink-ingang en -uitgang (doorgekoppeld / doorgeven)**

Als u al een soundbar of ander apparaat hebt aangesloten op de Toslink-poort van uw tv, biedt de EarisMAX-zender de mogelijkheid om het Toslink-signaal via de Earis-MAX-zender te sturen en zo zowel de EarisMAX-zender als de soundbar tegelijkertijd te gebruiken.

Sluit de EarisMAX zoals beschreven onder "EarisMAX-zender aansluiten op digitale uitgang (S/PDIF / Toslink)".

U heeft ook een MiniToslink naar Toslink-kabel nodig. Sluit het MiniToslink-uiteinde aan op de uitgang/MiniToslink/Analoog (8) en verbind het Toslink-uiteinde met de soundbar.

## **Analoge audio-ingang en -uitgang (doorgekoppeld / doorgeven)**

Als u al een soundbar of een ander apparaat op de audio-uitgang van uw tv heeft aangesloten, biedt de EarisMAX-zender de mogelijkheid om het audiosignaal door te lussen via de EarisMAX-zender, waardoor u tegelijkertijd de EarisMAX-zender en de soundbar kunt gebruiken.

Sluit de EarisMAX aan zoals beschreven onder "Zender aansluiten op cinch-bus". U heeft ook een stereo-audiokabel met een 3,5 mm jack nodig voor de EarisMAX-zender. Sluit het kabel aan op de uitgang/MiniToslink/Analog (8) en verbind de audio-aansluiting met de soundbar.

## Bluetooth®-apparaat koppelen met de zender

Hier vindt u alles wat u moet weten over de verschillende Bluetooth®-verbindingsmogelijkheden die dit apparaat biedt. Van de klassieke Bluetooth®-verbinding tot geavanceerde technologieën zoals Auracast™ en Bluetooth® LE Audio - wij leiden u door de wereld van draadloze audiokoppeling.

#### \*\*Auracast™:\*\*

Auracast™ is een innovatieve technologie die speciaal is ontwikkeld voor hoogwaardige, lage-latentie audioweergave. Met Auracast™ kunt u audiobestanden van hoge kwaliteit vanaf uw zender naar meerdere compatibele ontvangers tegelijkertijd overbrengen, waardoor een meeslepend luisterervaring zonder storende vertragingen ontstaat. Ontdek in dit hoofdstuk hoe u Auracast™ optimaal kunt gebruiken om het beste uit uw luisterervaring te halen.

#### \*\*Bluetooth® LE Audio:\*\*

Bluetooth® LE Audio is een innovatieve evolutie van Bluetooth® die verbeterde audiokwaliteit en efficiëntie biedt, speciaal ontworpen voor hoortoestellen. Deze technologie maakt betrouwbare draadloze audioweergave mogelijk met minimaal energieverbruik en ondersteunt nieuwe functies zoals meerkanaals audio en verbeterde synchronisatie. In dit hoofdstuk leert u hoe u Bluetooth® LE Audio kunt gebruiken met uw Earis-MAX-zender om te genieten van een eersteklas luisterervaring.

#### \*\*Bluetooth® Classic:\*\*

Bluetooth® Classic is de traditionele Bluetooth®-technologie die wordt gebruikt voor draadloze gegevensoverdracht, inclusief audiosignalen, tussen verschillende apparaten. Met Bluetooth® Classic kunt u uw EarisMAX-zender eenvoudig koppelen met een scala aan Bluetooth®-compatibele apparaten zoals oordopjes en koptelefoons.

#### **Auracast™-verbinding met een weergaveapparaat (bijv. koptelefoon)**

Wij raden aan deze verbinding te kiezen als u weergaveapparaten heeft die Auracast™ ondersteunen.

Met de Bluetooth®-selectietoets (1) selecteert u door te drukken het Auracast™-symbool. De Bluetooth®-status-LED (3) licht op bij het Auracast™-symbool groen op. Let op: het apparaat start elke keer opnieuw op bij het wisselen en alle bestaande verbindingen worden onderbroken. Het Auracast™-kanaal is nu ingeschakeld. Standaard vindt u het kanaal onder de naam "EarisMAX-zender". U kunt nu een onbeperkt aantal weergaveapparaten via Auracast™ met de EarisMAX-zender verbinden.

De exacte procedure voor het maken van de verbinding kan verschillen afhankelijk van uw specifieke weergaveapparaat. Wij raden aan de bijbehorende handleiding van uw weergaveapparaat te raadplegen voor de juiste stappen om verbinding te maken.

## **Bluetooth® LE Audio-verbinding met een weergaveapparaat (bijv. hoortoestel)**

Wij raden aan deze verbinding te kiezen als u hoortoestellen heeft die Bluetooth® LE Audio ondersteunen.

Met de Bluetooth®-selectietoets (1) selecteert u door te drukken het Bluetooth®-symbool totdat de Bluetooth®-status-LED (3) bij het Bluetooth®-symbool helderblauw knippert. Let op: het apparaat start elke keer opnieuw op bij het wisselen en alle bestaande verbindingen worden onderbroken. Het Bluetooth® LE Audio-kanaal is nu

gereed voor koppeling (Pairing). U kunt nu uw hoortoestel via Bluetooth® LE Audio met de EarisMAX-zender verbinden.

De exacte procedure voor het maken van de verbinding kan verschillen afhankelijk van uw specifieke weergaveapparaat. Wij raden aan de bijbehorende handleiding van uw weergaveapparaat te raadplegen voor de juiste stappen om verbinding te maken.

### **Bluetooth®-verbinding met een weergaveapparaat (bijv. koptelefoon)**

Wij raden aan deze verbinding te kiezen als u koptelefoons heeft die Auracast™ niet ondersteunen.

Met de Bluetooth®-selectietoets (1) selecteert u door te drukken het Bluetooth®-symbool totdat de Bluetooth®-status-LED (3) bij het Bluetooth®-symbool blauw knippert. Let op: het apparaat start elke keer opnieuw op bij het wisselen en alle bestaande verbindingen worden onderbroken. Het Bluetooth®-kanaal is nu gereed voor koppeling (Pairing). U kunt nu uw weergaveapparaat via Bluetooth® met de EarisMAX-zender verbinden.

De exacte procedure voor het maken van de verbinding kan verschillen afhankelijk van uw specifieke weergaveapparaat. Wij raden aan de bijbehorende handleiding van uw weergaveapparaat te raadplegen voor de juiste stappen om verbinding te maken.

## **Auracast™-wachtwoord instellen**

Met de earisMAX Transmitter-software voor Windows/MAC kunt u een Auracast™-wachtwoord instellen voor de EarisMAX-zender. Hiermee beschermt u uw Auracast™-kanaal tegen misbruik. De earisMAX Transmitter-software kan worden gedownload en geïnstalleerd via de Humantechnik-website. Volg de instructies van de software om een wachtwoord in te stellen.

#### **EarisMAX-zender-update**

Met de earisMAX Transmitter-software voor Windows/MAC kunt u de EarisMAX-zender bijwerken naar de nieuwste firmware. De earisMAX Transmitter-software kan worden gedownload en geïnstalleerd via de Humantechnik-website. Volg de instructies van de software om de nieuwste firmware te installeren.

#### **Technische specificaties:**

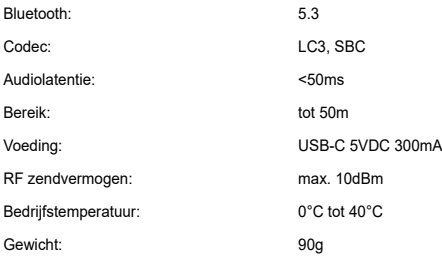

## $\overline{C}$

Deze apparatuur voldoet aan de vereisten zoals vermeld in de volgende EU-richtlijnen:

- 2011/ 65/EU + 201/863/EU RoHS-richtlijn
- 2012/19/EU WEEE-richtlijn
- 2014/53/EU RED-richtlijn

De naleving van bovengenoemde richtlijnen wordt bevestigd door de CE-markering op het apparaat. CE Conformiteitsverklaringen kunnen worden gevonden op het internet op **www.humantechnik.com/service**

Technische wijzigingen voorbehouden.

#### **Introducción**

Bienvenido al manual de instrucciones del Transmisor EarisMAX, su solución versátil para la transmisión de audio de alta calidad. El Transmisor EarisMAX combina tecnología Bluetooth® avanzada con una variedad de opciones de conexión para brindarle una experiencia de audio personalizada y sin interrupciones.

Con una amplia gama de opciones de conexión, puede conectar fácilmente el Transmisor EarisMAX a diversos dispositivos, como televisores, PC, tablets y más. La innovadora tecnología Auracast™ incluso le permite transmitir audio de alta calidad de forma inalámbrica con una latencia mínima, garantizando una experiencia auditiva inmersiva.

El Transmisor EarisMAX está diseñado para conectar fuentes de audio que no disponen de una función de transmisión Bluetooth® con receptores compatibles con Bluetooth® (emparejamiento con auriculares o audífonos compatibles).

Por favor, lea atentamente este manual de instrucciones para poder poner en funcionamiento el dispositivo correctamente y familiarizarse con todas las opciones que ofrece.

- • Contenido del paquete
- • Transmisor EarisMAX
- • Cable USB-A a USB-C
- • Cable Toslink
- • Adaptador de audio RCA a 3.5mm
- • Cable de conexión de 3.5mm
- • Manual de instrucciones
- • Advertencias de seguridad
- • Tarjeta de garantía

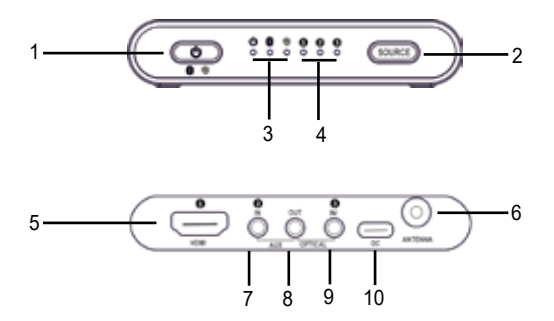

- 1. Encendido/Apagado / Selección de 6. Conexión de antena Bluetooth®
- 2. Botón de selección de entrada 7. Entrada 2 / Analógico
- 
- 
- 
- 
- 3. LED de estado de Bluetooth® 8. Salida / miniToslink / Analógico
- 4. LED de estado de entrada 1-3 9. Entrada 3 / miniToslink / Micrófono
- 5. Entrada 1 / Entrada HDMI 10. USB-C 5V DC-Alimentación

#### **Conexión al suministro eléctrico**

El transmisor EarisMAX se alimenta a través de USB-C 5VDC (10). Esto se puede hacer a través de un puerto USB en el televisor o con un adaptador de corriente USB estándar que suministre al menos 300 mA a 5VDC.

Se recomienda una conexión USB directa al televisor. Cuando el televisor se apaga, el transmisor EarisMAX también se apaga simultáneamente. ADVERTENCIA: Hay modelos de televisores en los que el puerto USB se apaga unos minutos después.

Cuando se desconecta el transmisor EarisMAX de la red eléctrica, las configuraciones de Bluetooth previamente establecidas en el transmisor se mantienen o se guardan.

#### **Encendido y apagado del transmisor EarisMAX**

Presione el botón de encendido/apagado (1) durante 3 segundos para encender el transmisor EarisMAX. El LED de estado Bluetooth® (3) se ilumina en verde.

Presione nuevamente el botón de encendido/apagado (1) durante 3 segundos para apa-Español 36 gar el transmisor EarisMAX.

Nota: Cuando el transmisor EarisMAX se desconecta de la red eléctrica y luego se vuelve a conectar, se mantienen todas las configuraciones anteriores.

#### **Conexión del transmisor EarisMAX a una fuente de audio**

Apague la fuente de audio antes de conectar el transmisor. Coloque el transmisor cerca de la fuente de audio. Asegúrese de no colocar el transmisor cerca de paredes de hormigón armado gruesas y otros dispositivos de transmisión, ya que esto puede afectar el alcance.

Tiene varias opciones para conectar el transmisor EarisMAX a una fuente de audio (por ejemplo, televisor, equipo de música, etc.). Revise las opciones de conexión que ofrece su fuente de audio. La página desplegable de este manual del usuario muestra una visión general de las opciones disponibles.

Preferiblemente, recomendamos el uso de fuentes digitales como Toslink/SPDIF o HDMI. Si no hay puertos de conexión disponibles, se recomienda usar la salida de audio analógica (de conector de auriculares). Si ninguna de estas opciones de conexión está disponible, el audio se puede transmitir a través de un micrófono al transmisor. Sin embargo, tenga en cuenta que la calidad del sonido será acorde con la del micrófono utilizado.

Si ya está utilizando el puerto Toslink/SPDIF o la salida analógica de su televisor para conectar una barra de sonido o altavoces, puede pasar la señal a través del transmisor EarisMAX para seguir utilizando estos dispositivos.

#### **Conexión del transmisor EarisMAX a la salida digital (S/PDIF / Toslink)**

Puede obtener una calidad de audio muy buena conectando el transmisor a su fuente de audio a través del cable óptico Toslink (digital). Tenga en cuenta que la entrada digital solo puede transmitir fuentes de audio en formato PCM/estéreo. Consulte el manual de usuario de la fuente de audio para ver cómo cambiar la configuración de audio.

Si se utiliza una señal digital combinada (bitstream), no se puede reproducir audio. Retire las tapas protectoras de los dos conectores Toslink en el cable. Conecte el cable Mini-Toslink al conector de entrada 3 del transmisor y conéctelo a su fuente de audio.

Seleccione la entrada 3 con el botón de selección de entrada (2) después de encender el dispositivo manteniendo presionado el botón de encendido/apagado (1) durante 3 segundos. El LED de estado de entrada 3 debe estar iluminado en verde.

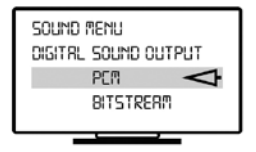

#### **Conexión del transmisor EarisMAX a HDMI**

Puede obtener una calidad de audio muy buena conectando el transmisor a través de HDMI a su fuente de audio con HDMI ARC (Canal de retorno de audio HDMI). Tenga en cuenta que la entrada digital solo puede transmitir fuentes de audio en formato PCM/ estéreo. Consulte el manual de usuario de la fuente de audio para ver cómo cambiar la configuración de audio.

Si se utiliza una señal digital combinada (bitstream), no se puede reproducir audio. Conecte el cable HDMI al conector de entrada 5 del transmisor y conéctelo a su fuente de audio. Asegúrese de usar el puerto HDMI ARC de su fuente de audio, de lo contrario, no se transmitirá audio.

Seleccione la entrada 1 con el botón de selección de entrada (2) después de encender el dispositivo manteniendo presionado el botón de encendido/apagado (1) durante 3 segundos. El LED de estado de entrada 1 debe estar iluminado en verde.

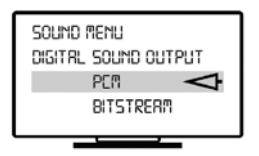

#### **Conexión del transmisor a la toma RCA**

Puede obtener una buena calidad de audio conectando el transmisor a su fuente de audio mediante el cable de audio analógico.

Conecte el cable analógico al conector de entrada (2) del transmisor y conéctelo a su fuente de audio. Asegúrese de que el conector blanco esté conectado al enchufe blanco de la fuente de audio y que el conector rojo est é conectado al enchufe rojo de la fuente de audio.

Seleccione la entrada 2 con el botón de selección de entrada (2) después de encender el dispositivo manteniendo presionado el botón de encendido/apagado (1) durante 5 segundos. El LED de estado de entrada 2 debe estar iluminado en verde.

#### **Conexión del transmisor al conector para auriculares**

Conecte el cable analógico al conector de entrada 2 del transmisor y conecte el cable de audio al conector de auriculares de su fuente de audio.

Seleccione la entrada 2 con el botón de selección de entrada (2) después de encender el dispositivo manteniendo presionado el botón de encendido/apagado (1) durante 5 segundos. El LED de estado de entrada 2 debe estar iluminado en verde.

Ajuste el volumen de su fuente de audio a un nivel medio.

Algunos televisores silencian los altavoces cuando se conecta algo al conector para auriculares. En algunos televisores, esta función de silenciamiento se puede desactivar a través del menú de configuración del televisor. Alternativamente, utilice otra opción de conexión.

#### **Conexión del transmisor a los altavoces del dispositivo**

El transmisor puede capturar el audio de un altavoz con un micrófono estéreo/mono de electret. El micrófono no está incluido y se puede adquirir en su tienda especializada.

Conecte el cable analógico al conector de entrada 3 del transmisor. Fije el micrófono al altavoz de su fuente de audio.

Seleccione la entrada 3 con el botón de selección de entrada (2) después de encender el dispositivo manteniendo presionado el botón de encendido/apagado (1) durante 5 segundos. El LED de estado de entrada 3 debe estar iluminado en naranja.

Tenga en cuenta que el volumen de su fuente de audio afecta directamente al volumen en el receptor. Además, tenga en cuenta que este método ofrece la calidad de audio más baja de todas las opciones de conexión dadas.

## **Pasar a través de Toslink (duplicar la señal)**

Si ya ha conectado una barra de sonido u otro dispositivo al puerto Toslink de su televisor, el transmisor EarisMAX le permite pasar la señal a través del transmisor EarisMAX para usar simultáneamente el transmisor EarisMAX y la barra de sonido.

Para hacer esto, conecte el EarisMAX como se describe en "Conexión del transmisor EarisMAX a la salida digital (S/PDIF / Toslink)". También necesitará un cable MiniToslink a Toslink. Conecte el extremo MiniToslink al conector de salida/miniToslink/análogo (8) y conecte el extremo Toslink al dispositivo de audio.

#### **Pasar a través de audio analógico (duplicar la señal)**

Si ya ha conectado una barra de sonido u otro dispositivo al puerto de salida de audio de su televisor, el transmisor EarisMAX le permite pasar la señal a través del transmisor EarisMAX para usar simultáneamente el transmisor EarisMAX y la barra de sonido. Conecte el EarisMAX como se describe en "Conexión del transmisor a la toma RCA". También necesitará un cable de audio estéreo de 3,5 mm para el transmisor EarisMAX. Conecte el cable al conector de salida/miniToslink/análogo (8) y conecte el conector de audio al dispositivo de audio.

### **Conexión Bluetooth® de un dispositivo de reproducción al transmisor**

Aquí encontrará todo lo que necesita saber sobre las diversas opciones de conexión Bluetooth® que ofrece este dispositivo. Desde la conexión Bluetooth® clásica hasta tecnologías avanzadas como Auracast™ y Bluetooth® LE Audio, lo guiaremos a través del mundo de la conectividad de audio inalámbrica.

#### **Auracast™**

Auracast™ es una tecnología innovadora diseñada específicamente para transmisiones de audio de alta calidad con baja latencia. Con Auracast™, puede transmitir contenido de audio de alta calidad desde su transmisor a múltiples receptores compatibles simultáneamente, lo que proporciona una experiencia auditiva inmersiva sin demoras molestas. En este capítulo, aprenderá cómo aprovechar al máximo Auracast™ para obtener lo mejor de su experiencia de audio.

## **Bluetooth® LE Audio**

Bluetooth® LE Audio es una innovadora evolución de Bluetooth® diseñada para ofrecer 39 Español

una mejor calidad de audio y eficiencia, especialmente para audífonos. Esta tecnología permite una reproducción de audio inalámbrica confiable con un consumo mínimo de energía y admite nuevas funciones como audio de varios canales y sincronización mejorada. En este capítulo, aprenderá cómo utilizar Bluetooth® LE Audio con su transmisor EarisMAX para disfrutar de una experiencia auditiva de primera calidad.

## **Bluetooth® clásico**

Bluetooth® clásico es la tecnología Bluetooth® tradicional utilizada para la transmisión inalámbrica de datos, incluidas las señales de audio, entre varios dispositivos. Con Bluetooth® clásico, puede conectar fácilmente su transmisor EarisMAX a una variedad de dispositivos compatibles con Bluetooth® como auriculares.

#### **Conexión Auracast™ con un dispositivo de reproducción (por ejemplo, auriculares)**

Recomendamos elegir esta conexión si tiene dispositivos de reproducción que admiten Auracast™.

Con el botón de selección Bluetooth® (1), seleccione el símbolo de Auracast™ presionando hasta que el LED de estado Bluetooth® (3) se ilumine en verde junto al símbolo de Auracast™. Tenga en cuenta que el dispositivo se reinicia cada vez que cambia de modo y todas las conexiones existentes se interrumpen. El canal de Auracast™ ahora está activado. De forma predeterminada, encontrará el canal con el nombre "Transmisor EarisMAX". Ahora puede conectar ilimitadamente dispositivos de reproducción a través de Auracast™ al transmisor EarisMAX.

Los pasos exactos para la conexión pueden variar según su dispositivo de reproducción específico. Recomendamos consultar el manual de usuario correspondiente de su dispositivo de reproducción para conocer los pasos correctos para la conexión.

#### **Conexión Bluetooth® LE Audio con un dispositivo de reproducción (por ejemplo, audífonos)**

Recomendamos elegir esta conexión si tiene audífonos que admiten Bluetooth® LE Audio.

Con el botón de selección Bluetooth® (1), seleccione el símbolo de Bluetooth® hasta que el LED de estado Bluetooth® (3) parpadee en azul claro junto al símbolo de Bluetooth®. Tenga en cuenta que el dispositivo se reinicia cada vez que cambia de modo y todas las conexiones existentes se interrumpen. El canal de Bluetooth® LE Audio ahora está listo para la sincronización (emparejamiento). Ahora puede conectar sus audífonos al transmisor EarisMAX a través de Bluetooth® LE Audio.

Los pasos exactos para la conexión pueden variar según su dispositivo de reproducción específico. Recomendamos consultar el manual de usuario correspondiente de su dispositivo de reproducción para conocer los pasos correctos para la conexión.

## **Conexión Bluetooth® con un dispositivo de reproducción (por ejemplo, auriculares)**

Recomendamos elegir esta conexión si tiene auriculares que no admiten Auracast™. Con el botón de selección Bluetooth® (1), seleccione el símbolo de Bluetooth® hasta que el LED de estado Bluetooth® (3) parpadee en azul junto al símbolo de Bluetooth®. Tenga en cuenta que el dispositivo se reinicia cada vez que cambia de modo y todas las conexiones existentes se interrumpen. El canal de Bluetooth® ahora está listo para la sincronización (emparejamiento). Ahora puede conectar su dispositivo de reproducción al transmisor EarisMAX a través de Bluetooth®.

Los pasos exactos para la conexión pueden variar según su dispositivo de reproducción específico. Recomendamos consultar el manual de usuario correspondiente de su dispositivo de reproducción para conocer los pasos correctos para la conexión.

#### **Configuración de contraseña de Auracast™**

Con el software de transmisor EarisMAX para Windows/MAC, puede asignar una contraseña de Auracast™ al transmisor Earis MAX. Esto protegerá su canal de Auracast™ contra el uso indebido. El software del transmisor EarisMAX se puede descargar e instalar desde el sitio web de Humantechnik. Siga las instrucciones del software para establecer una contraseña.

#### **Actualización del transmisor EarisMAX**

Con el software de transmisor EarisMAX para Windows/MAC, puede actualizar el transmisor Earis MAX a la última versión de firmware. El software del transmisor EarisMAX se puede descargar e instalar desde el sitio web de Humantechnik. Siga las instrucciones del software para instalar el firmware más reciente.

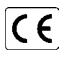

Este dispositivo cumple con los requisitos de las siguientes directivas de la UE:

- Directiva RoHS 2011/65/EU + 2015/863/EU
- Directiva WEEE 2012/19/EU
- Directiva RED 2014/53/EU

La conformidad con las directivas mencionadas anteriormente se confirma mediante el marcado CE en el dispositivo. Las declaraciones de conformidad CE están disponibles en línea en www.humantechnik.com

## **Especificaciones Técnicas**

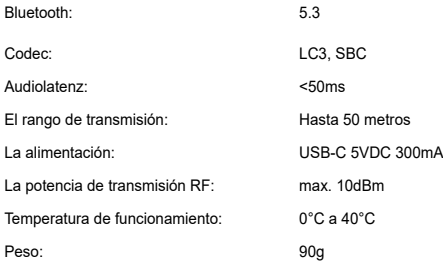

Reservado el derecho a modificaciones técnicas.

## **Humantechnik Service-Partner**

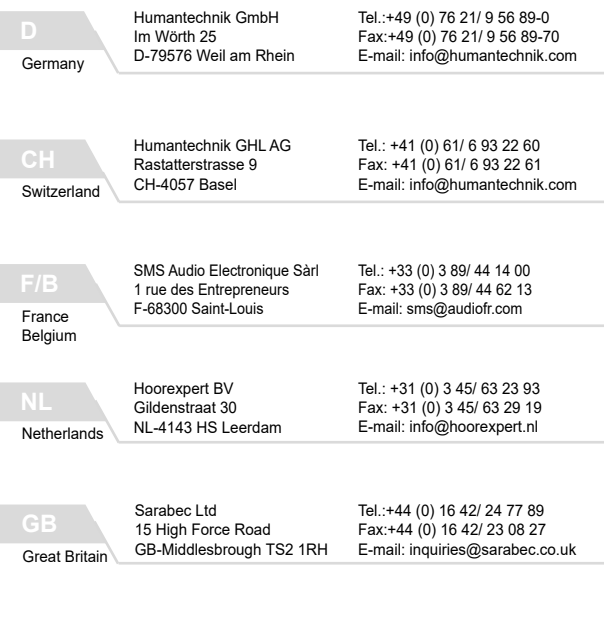

For other service-partners in Europe please contact:

Humantechnik Germany Tel.:+49 (0) 76 21/ 9 56 89-0 Fax:+49 (0) 76 21/ 9 56 89-70 Internet: www.humantechnik.com e-mail: info@humantechnik.com

## **HUMANTECHNIK**

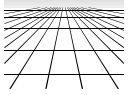